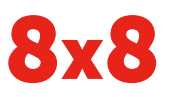

# Polvcom

**Vista de Inicio**

Muestra los iconos que puede seleccionar para acceder a las funciones del teléfono.

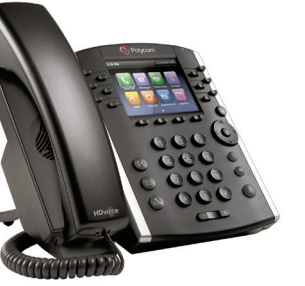

# Polycom® VVX® 400 y 410 Teléfonos empresariales multimedia

# Guía rápida de usuario para 8x8 Virtual Office

Para usar con el software 4.1.4 UC de Polycom® UC o una versión superior.

La información de esta guía sirve para los teléfonos VVX 400 y VVX 410. Las configuraciones varían, por lo que es posible que las imágenes de pantalla utilizadas en esta guía no coincidan con las de su teléfono. Para más información, contacte con el administrador del sistema.

www.polycom.com | 1725-49088-001 Rev. A | Marzo de 2013

© 2013, Polycom, Inc. Todos los derechos reservados. POLYCOM®, el logo de Polycom y los nombres y marcas asociadas con sus productos son marcas registradas o marcas de servicio que pertenecen a Polycom, Inc. y que además son marcas legales registradas o comunes en los Estados Unidos y en otros países. Las demás marcas registradas pertenecen a sus respectivos propietarios. Bajo ningún concepto se reproducirá ni transmitirá las partes aquí mostradas, excepto si se aplican al uso personal del destinatario, sin autorización expresa por escrito de Polycom.

# **Vistas del teléfono**

Su teléfono tiene tres vistas principales: Inicio, Llamadas y Líneas (la predeterminada). Podrá acceder a Inicio y Líneas en cualquier momento. Si su teléfono tiene una o más llamadas, también podrá acceder a Llamadas.

Para ver Inicio desde cualquier menú, pulse $\circledast$ . Pulse  $\bigcirc$  para alternar entre Inicio y Líneas.

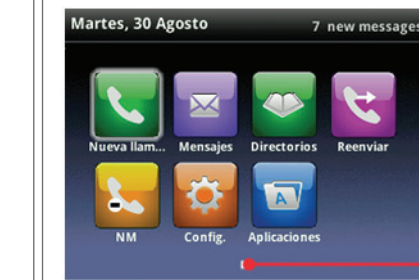

Indicador de página

Para ver más iconos, utilice las flechas derecha, izquierda, arriba y abajo.

# **Vista de Líneas**

Muestra Líneas, Favoritos y las teclas programables.

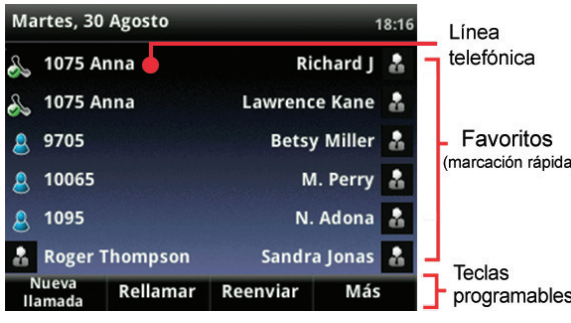

Si su teléfono está inactivo, puede acceder al marcador con la tecla Línea.

# **Sugerencia: Consultar teclas programables**

En esta guía, solo se utilizará el nombre de las teclas programables. Por ejemplo, para finalizar una llamada activa, pulse Finalizar llamada.

# **Vista de Llamadas**

Si su teléfono tiene una o más llamadas, podrá acceder a Llamadas.

El color de la llamada indica su estado:

- Verde oscuro: llamada activa
- Azul claro: llamada entrante
- Azul oscuro: en espera

Para seleccionar una llamada (resaltarla), utilice las flechas de arriba y abajo. Las teclas programables controlan la llamada resaltada.

# **Introducir datos**

Utilice el teclado para introducir información. Para retroceder, pulse Retroceso

Para escribir con el teclado, pulse una tecla repetidamente y podrá ver las opciones de caracteres y detenerse para seleccionar.

Para escribir otros caracteres, pulse Codificación o Modo. Utilice las teclas 1,  $\star$ , 0  $\vee$  # para usar el teclado.

# **Acerca de Llamadas**

Solo puede haber una llamada activa.

Puede utilizar el auricular, manos libres o auriculares. Durante una llamada, podrá cambiar de modo eligiendo el auricular o pulsando  $\mathbf{\omega}$  o  $\mathbf{\Omega}$ .

Si sale de la pantalla de llamada, pulse  $\circledcirc$  para volver a ver Llamada activa o Llamadas.

# **Sugerencia: Alternar entre Líneas y Llamadas**

Cuando esté en Llamadas, podrá pasar a la vista Líneas pulsando en Más > Líneas. Podrá pasar a la vista Llamadas pulsando en Más > Llamadas.

# **Realizar llamadas**

Seleccione el auricular, o pulse  $\bigcirc$  o  $\bigcirc$ . Introduzca el número de teléfono, y pulse Enviar.

También puede introducir el número de teléfono primero y a continuación pulsar en Marcar, elegir el auricular o pulsar  $\bigcirc$  o  $\bigcirc$ 

Desde la vista de Líneas: Pulse la tecla de Línea, introduzca el número de teléfono y pulse en Enviar.

Desde la vista de Inicio: Seleccione Nueva llamada con las flechas izquierda y derecha. Introduzca el número de teléfono, y pulse Enviar.

#### $\ddot{\Omega}$ **Ahorre tiempo: Realizar llamadas rápidamente**

Seleccione una llamada reciente o de Favoritos, o bien seleccione el número de teléfono de un contacto en el Directorio de contactos.

# **Responder llamadas**

Para responder con el manos libres, pulse  $\bigcirc$  o seleccione Responder. Para responder con el auricular, selecciónelo. Para responder con auriculares, pulse  $\bigcap$ .

Para responder a una llamada nueva mientras hay una llamada activa, pulse Responder. La llamada existente se pondrá en espera.

# **Finalizar llamadas**

Para finalizar una llamada activa, sustituya el auricular, pulse  $\bigcirc$ , o pulse  $\mathbf{\odot}$ . O bien pulse en Finalizar llamada.

Para finalizar una llamada en espera, diríjase a Llamadas y resalte la llamada en espera. Pulse en Reanudar, y pulse en Finalizar llamada.

# **Llamadas en espera**

Desde la vista de Llamadas, pulse Espera o **8**. Recuerde que primero debe resaltar la llamada.

Para reanudar una llamada en espera, pulse Reanudar o **una para alta en el para de la para** una vez más.

# **Transferir llamadas**

Desde la vista de Llamadas, pulse Transferir o ( $\left(\cdot\right)$ , v llame a la otra persona. Cuando escuche el tono de devolución de llamada o después de que hable con la otra persona, pulse Transferir o ( $\Omega$ ) una vez más. Para completar una transferencia sin esperar al tono de devolución de llamada, pulse Más > Más > TransfCieg.

# **Transferir llamadas en curso al correo de voz**

Seleccione **TrBuzVoz** durante una llamada en curso, y a continuación marque el número de extensión y pulse #.

# **Estacionar llamadas**

Para estacionar una llamada en curso, seleccione Estacionar.

- Escuche el mensaje que identifica la extensión de la llamada estacionada.
- A continuación, notifique a los destinatarios correspondientes.

Para recuperar la llamada estacionada, el destinatario marca la extensión de la llamada estacionada.

## **Reenviar llamadas**

### **Sugerencia: Use Virtual Office para Reenvío de llamadas**

8x8 recomienda utilizar la aplicación de escritorio de Virtual Office para reenviar llamadas en lugar del reenvío de llamadas del teléfono, para que las instrucciones se guarden en línea en vez de en su teléfono. Si define las reglas de reenvío de llamadas en su teléfono, estas no se harán efectivas si el teléfono no tiene conexión a Internet.

### Para activar el reenvío de llamadas en línea (Virtual Office):

- Inicie sesión en la aplicación de escritorio de Virtual Office.
- Seleccione Ajustes y después Reenvío de llamadas, y a continuación seleccione la pestaña Mis reglas.
- Actualice las reglas de reenvío de llamadas y pulse **Guardar**.

Puede volver a la aplicación de escritorio de Virtual Office en cualquier momento para actualizar las reglas de reenvío de llamadas.

#### Para activar el reenvío de llamadas (teléfono):

Pulse Reenviar desde Inicio o Líneas. Seleccione el tipo de reenvío a activar, introduzca un número de reenvío y pulse Activar.

Para desactivar el reenvío de llamadas, pulse Reenviar desde Inicio o Líneas, seleccione el tipo que quiere desactivar y pulse Desactivar.

#### Para activar el reenvío por llamada:

Cuando su teléfono suene, pulse Reenviar, introduzca el número de reenvío y pulse Reenviar.

### **Interfono**

• Para marcar una extensión, seleccione Interfono desde la vista de Líneas, marque el número correspondiente y seleccione Entrar.

Si recibe una llamada por interfono, el teléfono sonará y el manos libres se activará automáticamente.

# **Paginación (si está activada)**

Paginación le permite usar el interfono con todas las extensiones en un grupo predefinido al mismo tiempo.

• Para paginar un grupo de extensiones, seleccione Paginación desde la vista de Líneas, seleccione el grupo deseado y a continuación pulse Página. Después, podrá comenzar a hablar.

Si recibe una llamada de paginación, el teléfono sonará y el manos libres se activará automáticamente.

# **ÚltLlam - Devolver la última llamada**

- Desde la vista de Inicio, seleccione Más hasta que vea ÚltLlam.
- A continuación, seleccione ÚltLlam para realizar la llamada.

## **Realizar conferencias**

Llame a la primera persona; cuando se conecte, pulse Más y seleccione Confrc. A continuación, marque para conectar con la segunda persona y vuelva a pulsar Confrc.

Desde las vistas de Líneas o Llamadas, podrá:

- Pulsar Espera para poner en espera a todos los participantes.
- Pulsar Finalizar llamada para salir de la llamada manteniendo conectados a los demás participantes.
- Pulsar Dividir para finalizar la conferencia y poner en espera a todos los participantes.

# **Ahorre tiempo: Realizar conferencias**

Si tiene una llamada activa y en espera, pulse Unirse para hacer una conferencia.

### **Favoritos**

Los favoritos son los contactos a los que llama con más frecuencia. Su lista de Favoritos muestra a todos esos contactos. Se mostrará un número menor de favoritos en la vista de Líneas.

- Para ver su lista de favoritos desde la vista de Inicio, pulse  $\textcircled{a}$  y seleccione Directorios > Favoritos.
- Para convertir a un contacto en favorito, diríjase a su directorio de contactos y elija uno. Pulse en Información, Más y seleccione +Favor. Pulse Sí para confirmar.
- Para llamar a un contacto en Favoritos, desde Inicio o Líneas o desde su lista de favoritos.

# **Ver últimas llamadas**

Desde la vista de Líneas, elija uno de los siguientes:

- Pulse  $\circledast$ , seleccione Directorios y Llamadas recientes para ver su lista de Llamadas recientes .
- Pulse la tecla de flecha derecha para ver las últimas llamadas realizadas.
- Pulse la tecla de flecha izquierda para ver las últimas llamadas recibidas.
- Pulse la tecla de flecha abajo para ver las últimas llamadas perdidas.
- Pulse la tecla de flecha arriba para ver los Favoritos.

Desde la lista de Llamadas recientes, pulse Más > Ordenar para arreglar y ordenar llamadas, pulse Tipo para mostrar solo algunas llamadas o bien seleccione un registro de llamadas para llamar a la persona.

## **Guía de contactos**

Para seleccionar un contacto del directorio de contactos, pulse  $\odot$ 

- Para ver su directorio, seleccione los directorios de la vista de Inicio. Seleccione Directorio de contactos en la pantalla Directorio.
- Para añadir un contacto, diríjase a su directorio de contactos y pulse Agregar. Introduzca la información de contactos y pulse Guardar. Para convertir a un contacto en favorito, introduzca un número del *Índice de favoritos*.
- Para actualizar la información de contacto, diríjase al directorio de contactos y seleccione uno de la lista. Pulse Información, pulse Modificar, actualice la información de contacto y pulse en Guardar.
- Para borrar a un contacto, diríjase al directorio de contactos y seleccione uno de la lista. Para confirmar, pulse Información, pulse Borrar y Sí.
- Para buscar un contacto, diríjase a su directorio de contactos y pulse Búsqueda. Introduzca los criterios de búsqueda y pulse Búsqueda.
- Para marcar un contacto del directorio, diríjase a su directorio de contactos, seleccione uno de la lista y pulse Marcar.

### **Sugerencia: ¿Qué significa la estrella?** La estrella, **de la marca un favorito.**

### **Directorio de empresa**

- Para ver su directorio de empresa seleccione Directorios desde la vista de Inicio. Seleccione Directorio de empresa en la pantalla Directorio.
- Para marcar un contacto del directorio de empresa, diríjase a su directorio de empresa, seleccione al contacto y pulse **Marcar**

# **Escuchar el correo de voz**

Un sobre,  $\blacksquare$  junto a la tecla de Línea, indica que tiene un correo de voz. Seleccione Mensajes desde la vista de Inicio o pulse  $\mathcal{M}_y$  seleccione Centro de mensajes. Pulse Conectar y siga las indicaciones.

# **Silenciar el micrófono**

Durante una llamada, pulse  $\left(\rule{0pt}{13pt}\right)$  para que las demás personas no le puedan escuchar. Para deshabilitar Silenciar, pulse  $\bigcirc$ una vez más.

También se aplica a llamadas con auricular, auriculares y manos libres.

## **Usar No molestar**

Para habilitar o deshabilitar el timbre, pulse NM desde las vistas de Inicio o Líneas. Cuando No molestar esté habilitado, el icono NM,  $\frac{1}{2}$ , aparece en la barra de estado junto a la tecla de línea correspondiente.

# **Ajustar el volumen**

Para cambiar el volumen de la llamada, pulse  $\Box \Box$  durante una llamada. Para cambiar el volumen del tono de llamada, pulse CUP cuando el teléfono esté inactivo o sonando.

# **Actualizar tonos de llamada**

Para cambiar el tono de llamada entrante, seleccione Config. desde la vista de Inicio y seleccione Básica > Tipo timbre. Seleccione el timbre que prefiera.

Para definir un tono de llamada para un contacto, diríjase al directorio de contactos y seleccione uno de la lista. Pulse Modificar, actualice el tipo de timbre del contacto y pulse en Guardar.

# **Cola de llamadas (si está activada)**

- Para acceder a sus cola de llamadas: Seleccione Aplicaciones desde la vista de Inicio y seleccione Call Queue.
- Para iniciar sesión en una cola de llamadas: Seleccione el botón Log In.
- Para cerrar sesión en una cola de llamadas: Seleccione el botón Log Out.

# **Grabación de llamadas (si está activada)**

Grabación de llamadas es una característica de 8x8 Virtual Office Pro que puede gestionar desde su aplicación de escritorio. Puede grabar todas las llamadas o grabar llamadas específicas activando o desactivando esta función mediante la tecla programable GrabarLlam. Si el servicio está disponible, solo tendrá una tecla programable GrabarLlam.

- Para iniciar la grabación de una llamada: Durante una llamada en curso, seleccione la tecla programable GrabarLlam. Aparecerá un mensaje indicando que la grabación de llamada ha comenzado.
- Para finalizar la grabación de una llamada: Durante una llamada en curso, seleccione la tecla programable GrabarLlam. Aparecerá un mensaje indicando que la grabación de llamada ha finalizado.

### **BLF – Indicador de línea ocupada (si está activada)**

Disponible como una función complementaria de las Power Keys de 8x8, las teclas BLF controlan el estado de otros teléfonos:

- Cuando suena un teléfono controlado por el BLF, la tecla parpadeará.
- Cuando la línea de un teléfono controlado por el BLF está ocupada, la tecla se ilumina.

Captura de BLF: Cuando suena un teléfono controlado por el BLF, responda (intercepte) la llamada pulsando la tecla BLF.

Transferencia rápida de BLF: Si está en una llamada en curso, pulse una tecla de BLF para transferir automáticamente la llamada a un teléfono controlado por el BLF.

Marcación rápida de BLF: Para llamar automáticamente a un teléfono controlado por el BLF, pulsa la tecla.

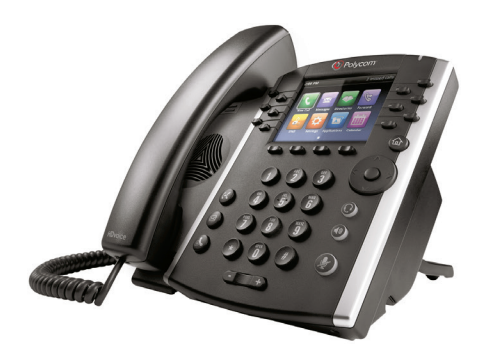

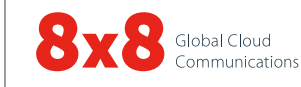